Pour un plaisir cinématographique unique en 4K Ultra-HD, vous pouvez regarder ce film en streaming ou le télécharger. Pour cela, rendez-vous sur **tv.profi.de** et choisissez la version qui vous convient. Entrez ensuite le code imprimé au recto en tant qu'utilisateur inscrit sur Vimeo. Si vous ne vous êtes pas encore inscrit sur Vimeo, veuillez suivre les étapes suivantes. Vous trouverez également des instructions sur **www.profi.de/filme**

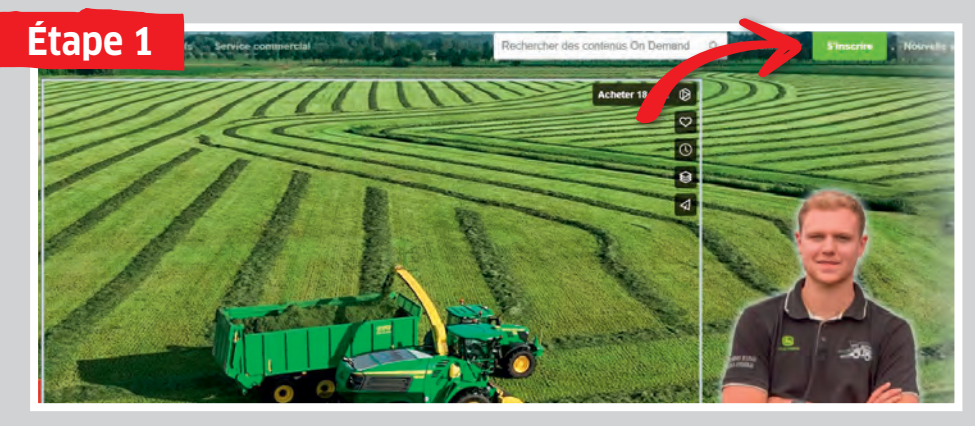

Dans votre navigateur, allez sur «tv.profi.de» et sélectionnez le film. Cliquez ensuite sur «S'inscrire».

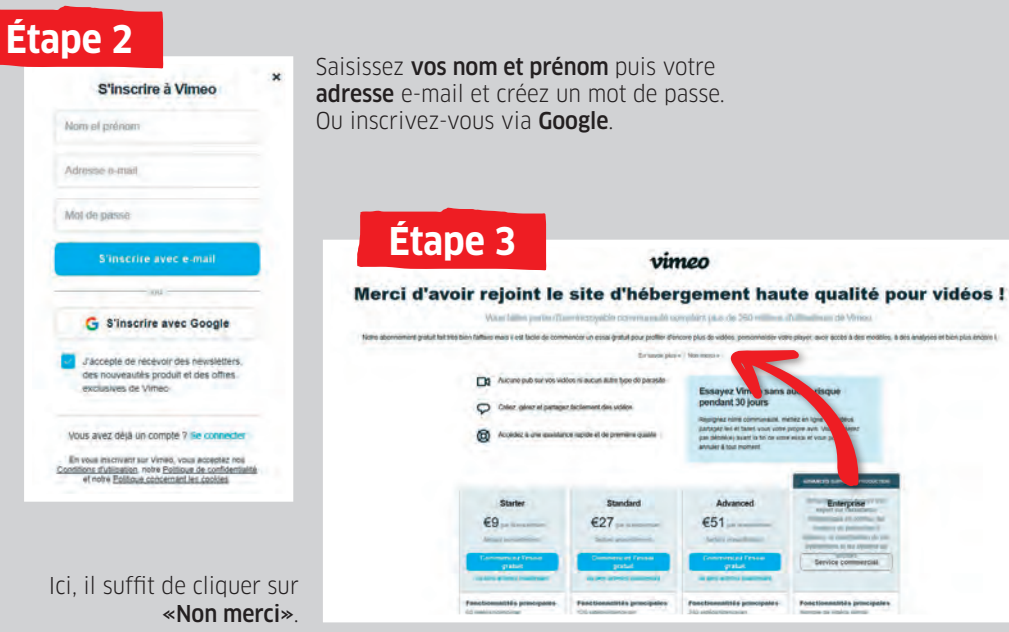

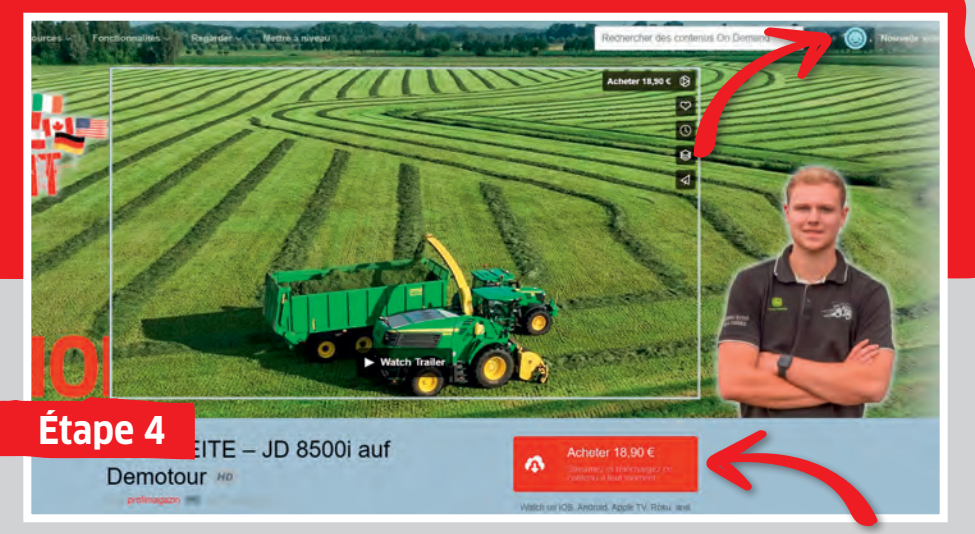

Dans votre navigateur, retournez sur «tv.profi.de». Le smiley indique que vous êtes connecté. Cliquez maintenant sur «Acheter».

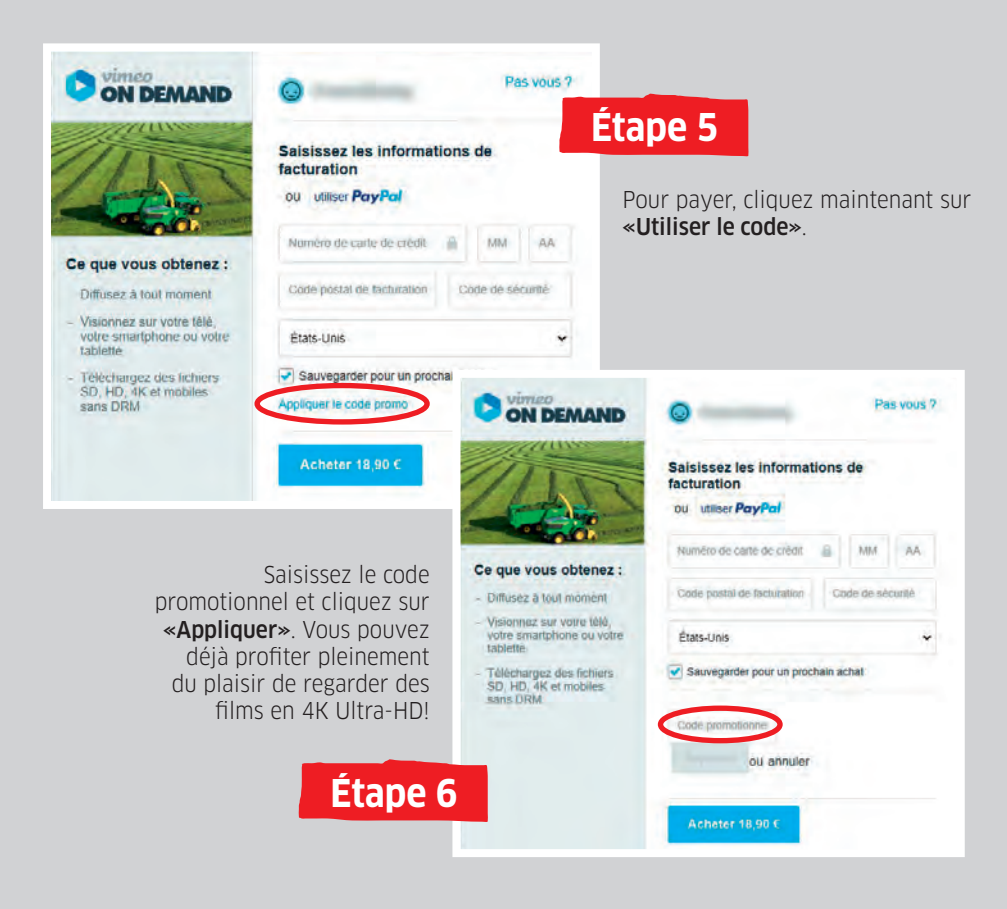